## **EPSON®**

### **Fotocollage als Poster**

#### **Sie benötigen:**

Ihren Epson Drucker Originaltinten von Epson Hochwertiges Fotopapier im Format DIN A4

#### **Anleitung:**

- 1. Stellen Sie sicher, dass Sie in den Druckereinstellungen hohe Qualität und Fotodruck eingestellt haben.
- 2. Laden Sie in der gewünschten Reihenfolge Ihre Sommerfotos hoch, indem Sie auf den Platzhalter klicken. Die Fotos sollten quadratisch sein, sonst werden sie auf die Höhe oder Breite des Platzhalters skaliert.
- 3. Um ein Foto auszutauschen, können Sie ein weiteres Mal auf das Bild klicken und dann ein neues Foto hochladen.
- 4. Klicken Sie auf das Textfeld, um Texte zu ändern oder zu löschen.
- 5. Nun ist alles bereit zum Ausdrucken.

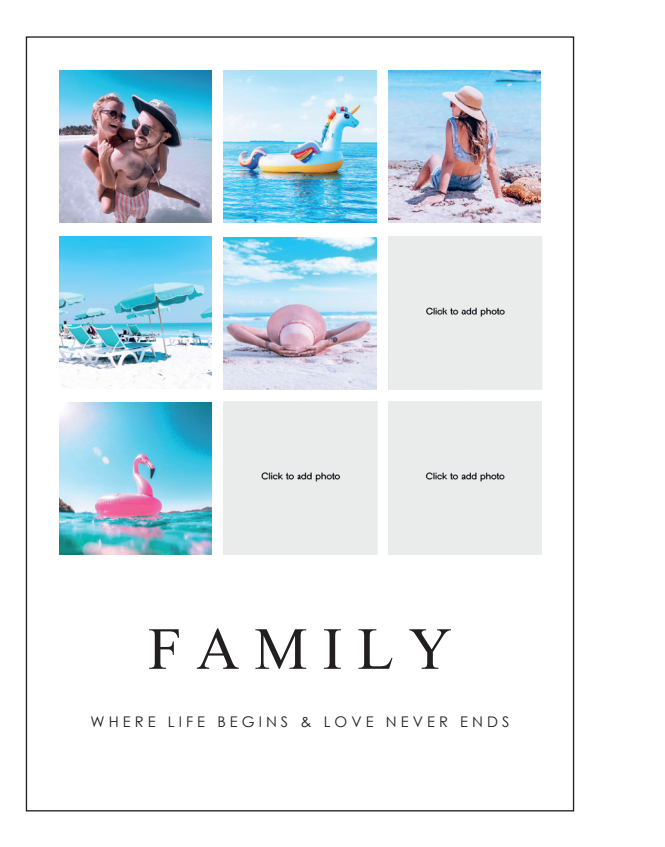

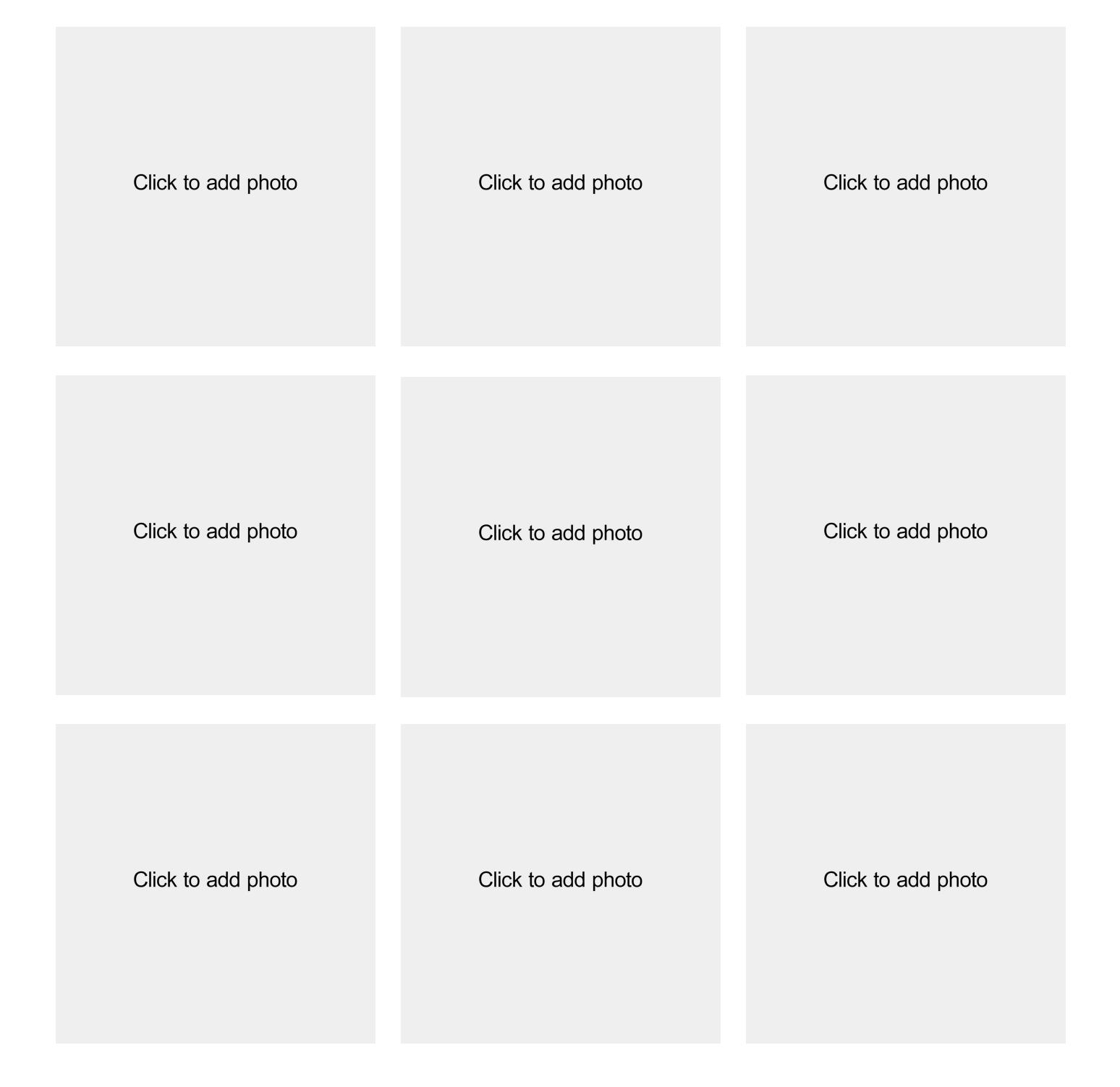

# Click to add text

Click to add text